#### **Introduction to R**

#### BIOINF 525 Lab2-1 W17

# What is R?

- Powerful programming language designed for statistical analysis and graphics.
- R is very popular in the field of bioinformatics.
- Available for Mac, Windows and Unix.
- Free but commercial quality.
- [www.r-project.org](http://www.r-project.org/)
- [www.rstudio.com](http://www.rstudio.com/)

# Preparation

#### • Open Rstudio. Click on **Session > Set Working Directory > Choose Directory**

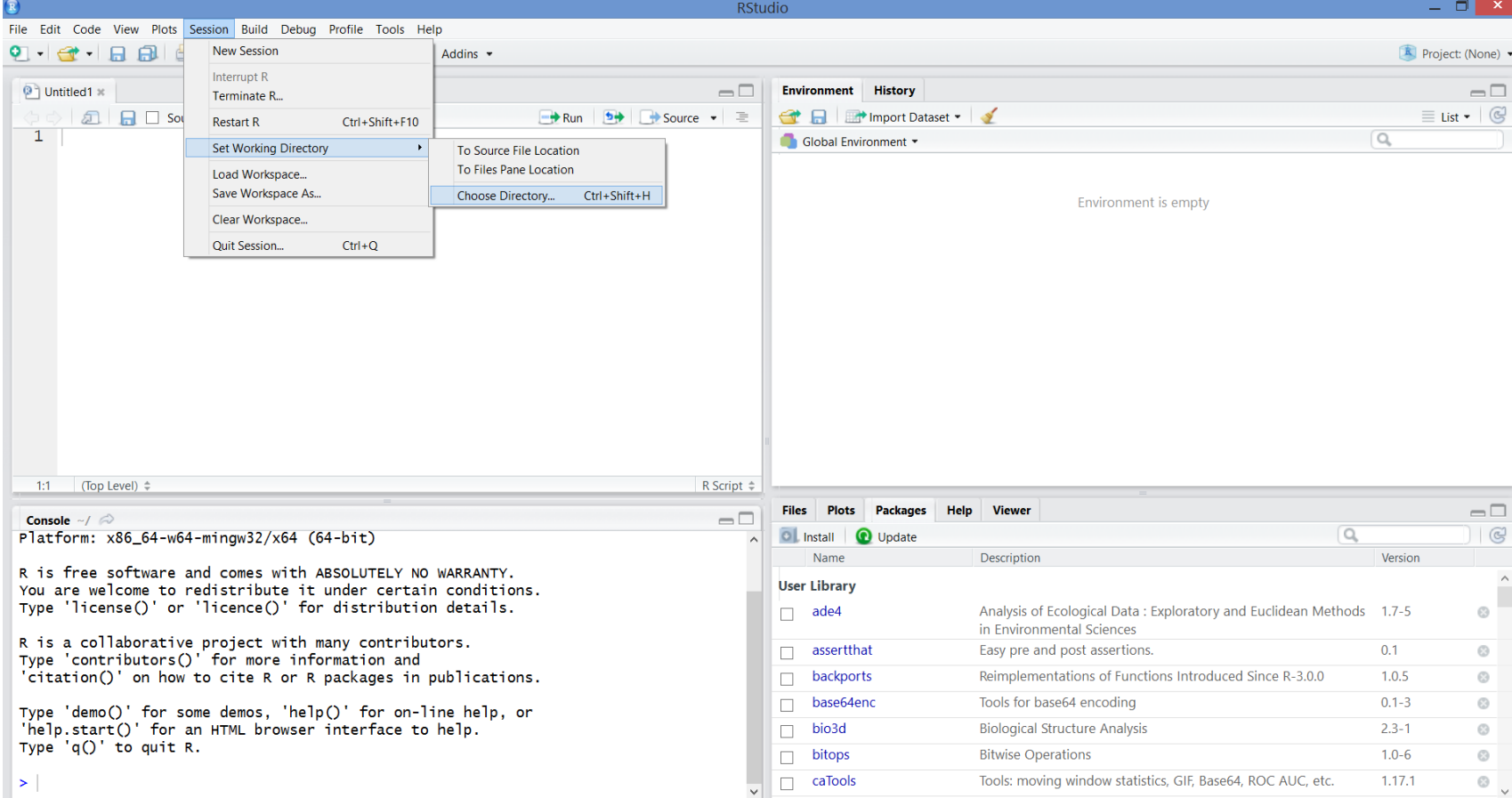

# Preparation

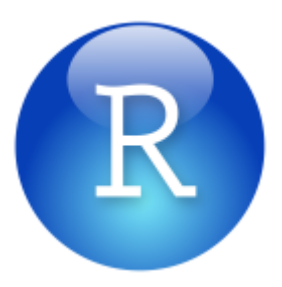

- Open Rstudio. Click on **Session > Set Working Directory > Choose Directory**
- Make and enter a lab2.1 folder

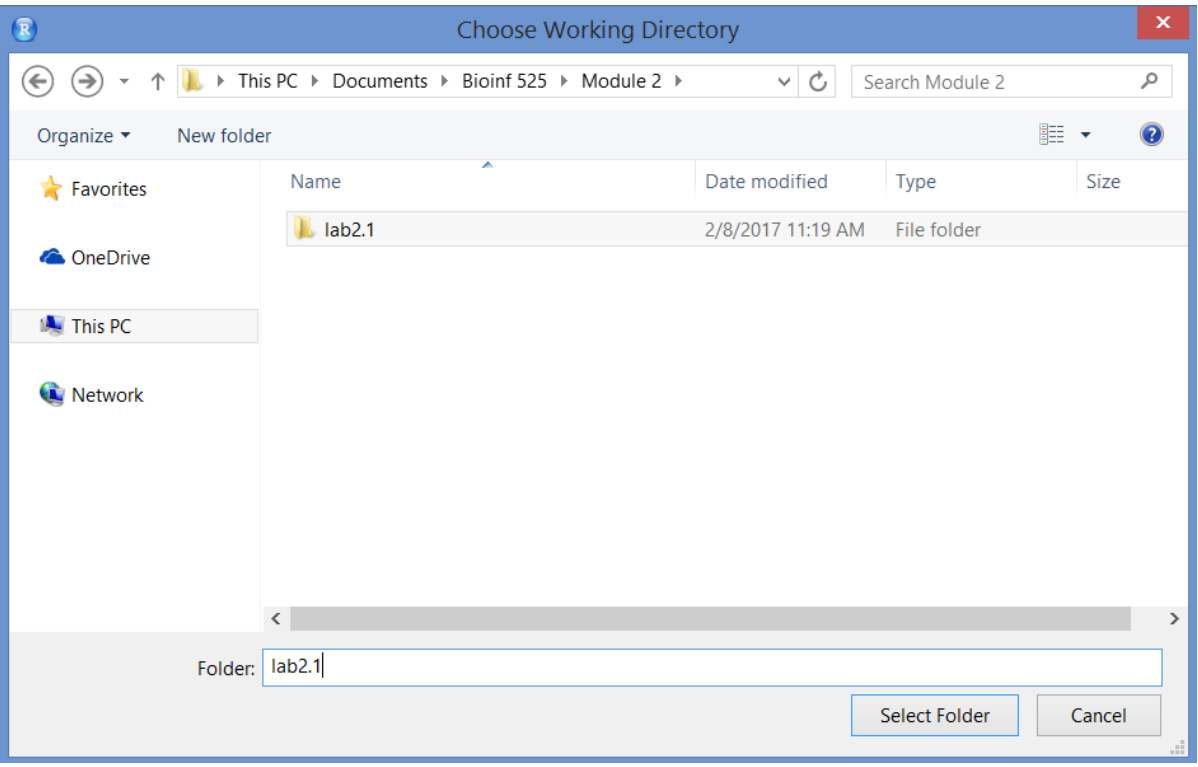

# RStudio

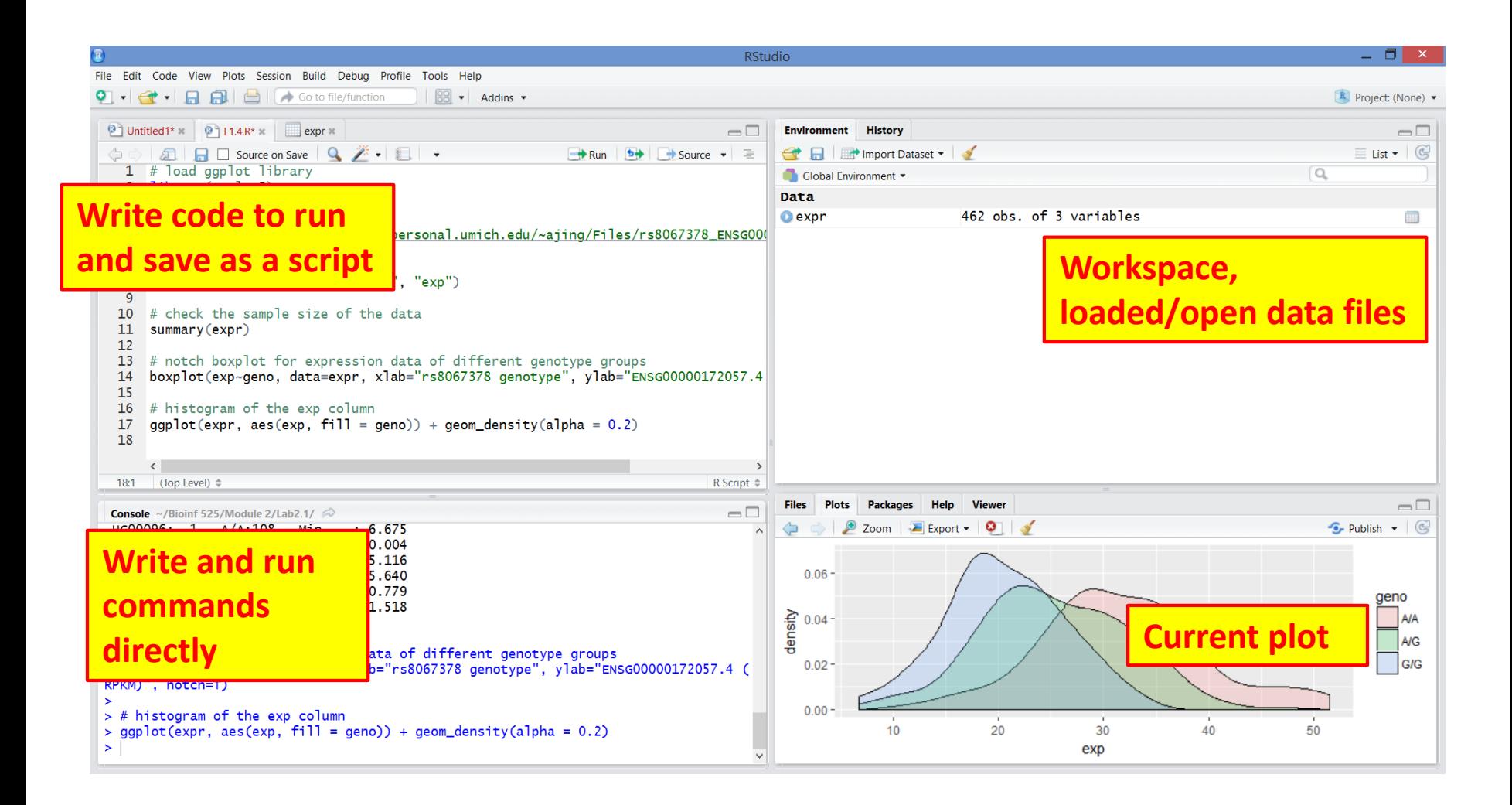

# As a calculator

- > # This is a comment (begins with hash #)
- $> 10+10$
- $> 10*10$
- $> 10^{**}10$
- $> 10^{\circ}10$
- > # Follows order of operations:
- $> 10+10/2$
- $>(10+10)/2$
- > # Comparisons
- > # logical values TRUE or FALSE
- $> 10 == 5$
- $> 10$  != 5
- $> 10 > 5$
- $> 10 \le -5$

# Saving variables

 $> a < - 10 + 10$ 

OR

 $> a = 10+10$ 

OR

 $> 10+10$  -> a

 $> a$ [1] 20

What happens if you type A instead of a?

## Vectors

- $> b \leftarrow c(1, 2, 3, 4, 5)$
- $> b2 < -1:5$
- $> d < -$  seq(10,50,by=10)
- $> e < rep(0,10)$

#### What do b, b2, d, and e look like?

# Getting help

- > # if you know the function
- > help(mean) OR
- > ?mean
- > # if you don't know the function
- > help.search("variance") OR > ??variance

## More Vectors

> # logical vectors > d > 30

- > # You can extract part of a vector  $> d[1:2]$
- $> d[d>30]$

> # Everything except for a selection  $> d[-(2:4)]$ 

## More Vectors

> # character/string vectors

> words=c('a', 'second', 'asdf')

> words[1]

> words[2]

## **Matrices**

 $>$  cbind(b,d)

#### How would you concatenate rows instead of columns?

```
> mat1=matrix(1:10, nrow=5, ncol=2, 
byrow=TRUE)
> mat2=matrix(1:10, nrow=5, ncol=2, 
byrow=FALSE)
```
What's the difference between these two?

# More Matrices

> # Just like vectors, we can select part of a matrix

- > # What do each of these do?
- > mat1[1,2]  $1,1$   $1,2$   $1$ [1,] 1. 2. > mat1[2:3,1] [2,] 3 4  $>$  mat1[,1] Г3.1 5. 6  $> \text{mat1}[2,]$  $[4,]$ 7 8 [5,] 9. 10  $>$  mat1[mat1>3]

# Vector and Matrix Math

- > mat1
- $> t(mat1)$
- > mat1+mat1
- $>$  mat1 + 1
- $>$  mat1  $*$  4

- $> b*b$
- > mat1\*mat1

 $[1,1]$   $[1,2]$  $\mathbf{1}$  $[1,]$ 2  $[2,]$  3 4  $[3,] 5$ 6  $[4,] 7$ -8  $\begin{bmatrix} 5, \\ \end{bmatrix}$  9 10

 $[1] 1 2 3 4 5$ 

## data.frames

> # A data frame is a list of vectors of the same length

 $>$  num =  $c(7,8,9)$  $> n = c("a", "b", "c")$  $> 1 = c(TRUE, FALSE, TRUE)$ num n  $> df = data frame(num, n, l)$ 7 a TRUE I. 8 b FALSE  $> df[2, ]$ 2 > df[,"n"]9 C TRUE З.

#### Generating normal random numbers

- > rand=rnorm(10,mean=10,sd=4)
- > mean(rand)
- > sd(rand)

#### Do these match our inputs?

- > min(rand)
- > max(rand)

What are some other distributions? How could we sample from those instead?

# Other Distributions

- > runif(n, min, max)
- > rpois(n, lambda)
- > rbinom(n, size, prob)

- > # Many more
- > ?Distributions

# Opening a file

What if we want to work with outside data? read.csv, read.delim, read.table

> a = read.csv(filename,header,sep)

The filename is a string indicating which file to open (including folders, etc.) Example filename: "~/Downloads/TROPHY.csv"

For read.csv(), what do header and sep do?

# Plotting

- > # Create 2 vectors of 1000 random
- > # numbers from a normal distribution
- $>$  # with mean of 0 and sd of 10
- $>$  <code>rand1=rnorm(1000</code>, <code>mean=0</code>, sd=10)
- $>$  rand2=rnorm(1000,mean=0,sd=10)
- > plot(rand1,rand2)
- > hist(rand1)
- > boxplot(rand1)

#### Virtually endless plotting capabilities....

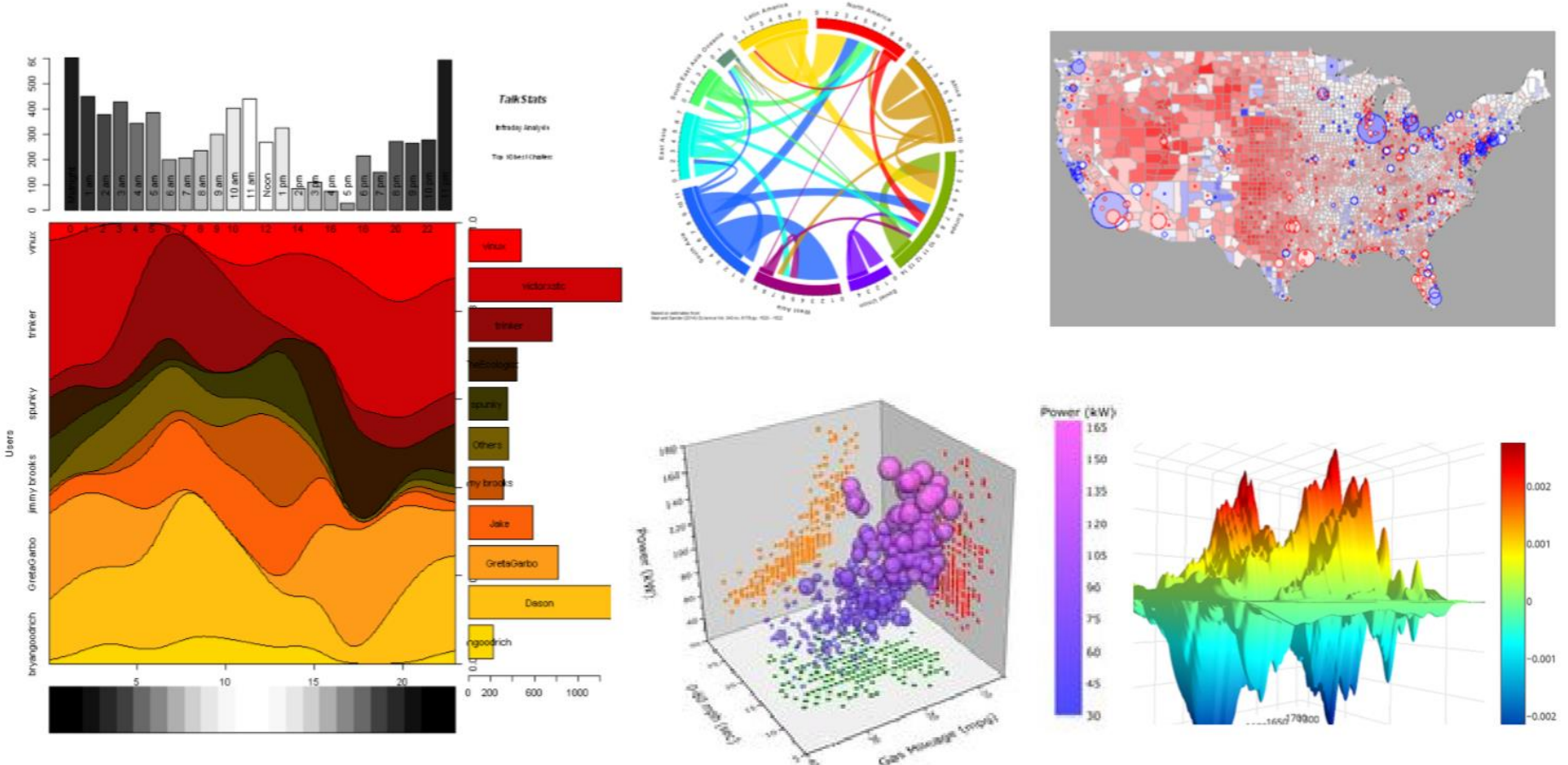

Time (Intraday)

# Tutorials and references

- <http://cran.r-project.org/doc/manuals/R-intro.html>
- <http://www.statmethods.net/>
- [http://bioinformatics.knowledgeblog.org/2011/06/21/](http://bioinformatics.knowledgeblog.org/2011/06/21/using-r-a-guide-for-complete-beginners/) using-r-a-guide-for-complete-beginners/
- <http://www.cyclismo.org/tutorial/R/>
- Many, many more on the internet.